IPad Information you need to know! <sup>5</sup> ipad training articles Comply by Jamere James [Click Here to improve your IPad](http://a7a6boii6g3zek7bt5pgy4mdtt.hop.clickbank.net/?tid=TANYO11) usage

# **Ipad Video Lessons Master Your Ipad Learn some tips and tricks** *by hanson nelson*

# **in [Technology](http://goarticles.com/category/technology/)**

This article will help you discover Ipad Video Lessons a wonderful tool that will help you get the most out of your Ipad learn some tips and tricks. You've made a great investment, trust me I know. When I think back to the old seemingly 500 pound PC I started with and now, I hold the world in my hands, well something like that. You've purchased Ipad, and you want to get all that you can out of the wonder tool.

So when I purchased my Ipad I didn't have a manual and ran out to buy the prettiest Ipad workbook I could find. I found myself fumbling through pages, and becoming frustrated that I just spent nearly thirty bucks on a book that confused me more than I was before I looked at it. So you know what I did? Yep chucked it aside and started just pushing some buttons and trying to self-teach, I failed, big time.

The truth is that Ipad is so evolved that you can literally spend hundreds of hours just trying to grasp all that it offers. However, you're also probably short on time, and hungry to see the power at work. You've looked through the manuals and quickly found yourself yawning and your schedule and wallet really can't muster up the cost of the special classes that are offered. There is a really exciting way to become a master of your Ipad video lessons

Imagine having over one hundred videos that entertainingly guides you through your goal to master your Ipad. That's like numerous classes, and we don't even want to explore the amount of books you'd need to read. The great thing about the Ipad Training Video is that it has step-by-step tutorials, I don't know about you, but I need to have thing broken down, visualized so I can walk through the process and get to the "got it"! If you want to stop a video do it! Rewind, forward, freeze it while you dance at the ease of Ipad Video Lessons. Ipad Video Lessons is created by a smart guy who people refer to as Ipad Pete, he pretty much a genius. I can write for days and tell you where I was and where I went to in the land of Ipad knowledge. Ipad Pete's Ipad Video Lessons is really something else. I'm not sure how he took hold of teaching on the Ipad, but it's incredible, and I'm not just talking how to do a few tasks. You're going to master your Ipad simply master it. Here are the facts, you can read through the books, perhaps take an online course, or watch a few social media videos and pick up some tips, but none of what I found did what Ipad Training Video did for me, not one, and not all of them put together.

My favorite part of the Ipad Video Lessons are the tricks and tips it teaches me. I can now use my Ipad to control my schedule; it's like having a little robot to tell me what to do. Bottom line is it's hope to you. But consider this you spent, what about 400-700 on your Ipad , don't you want to squeeze every penny out of it? I would and you will to, you'll truly b e amazed at what your Ipad can really do with the Ipad Video Lessons.

# **About the Author**

To learn more about your iPad visit [iPad Video Lessons.](http://a7a6boii6g3zek7bt5pgy4mdtt.hop.clickbank.net/?tid=TANYO11) Aleck Hanson-Nelson is a writer who enjoys writing about the iPad and other computer gadgets.

# **Learning The Ways Of The iPad Through The IPad Video Lessons** *by Qsera*

# **in [Technology](http://goarticles.com/category/technology/) / [Gadgets and Gizmos](http://goarticles.com/category/technology/gadgets_and_gizmos/) (submitted 2012-05-03)**

The Ipad is the most advanced gadget in today's times. If you have this gadget then you probably have spent a lot of time to get a hold of the iPad. In addition, a gadget that has been bought for such a high price should be used very well. However, so many people buying these tech gadgets these days do not realize their true potential and some of them do not even know how to use them properly.

Well, they might think that they will get their queries solved from the manual of the iPad that will be provided with the gadget. However, to your surprise, Apple does not send any manual with the iPad. At times like these, you wish that you had someone who could show you how to make use of the iPad to the fullest and show some cool stuff with it so that you could show off in front of your friends. If you are one among them, then, you have reached the right place as in this article we are discussing about an amazing program, the iPad video lessons program.

iPad Pete has created video lessons, which you can watch whenever you like. You can spend just eleven minutes a day and get to know everything about the iPad. You can fit these video during your coffee or lunch breaks. The iPad video lessons will visually show everything that you would ever want to do with the iPad, from the coolest tricks to most useful stuff. The best part about these video lessons is that you can rewind them and replay them whenever you want and watch them as often as you want. Play them on your desktop computer and follow them side by side on your iPad, or play them on your iPad and just absorb all the instructions. Watching these video lessons will make an iPad a more fun and a productive gadget. These videos will prove to be a great investment, as they will reduce so many tedious hours of frustrating guesswork.

The best part about this program is that once you get a membership, it will be for a lifetime. You will get all the updates, new tricks, features, and thus you will be kept updated. This will also allow you to access the lessons from any time in the day or night or from any place, you prefer. Get all these video lessons with immediate access with just a onetime payment.

# **About the Author**

So, get started with the convenient [iPad video lessons](http://a7a6boii6g3zek7bt5pgy4mdtt.hop.clickbank.net/?tid=TANYO11) instantly!

# **iPad 1 Vs iPad 2: Learn The Differences and Choose Wisely** *by Rose Crackervine*

# **in [Technology](http://goarticles.com/category/technology/) / [Gadgets and Gizmos](http://goarticles.com/category/technology/gadgets_and_gizmos/) (submitted 2011-04-04)**

Why so much noise around iPad 2? Is it worthy? Discover the main differences between the first and the second generation of iPads and make your choice display and Storage

These features have more or less stayed the same between the two models: both of them have a 9.7 inch LED-backlit display with 1024 by 768 pixel resolution and their storage capabilities are 16GB, 32GB and 64GB in both Wi-Fi only and Wi-Fi + 3G.

### Battery Life

Here is another area where no significant differences have been observed. The battery life in both models is still 10 hours on Wi-Fi or 9 hours when using 3G. Performance

The iPad 2 has the 1GHz dual-core Apple A5 processor which is superior to the original 1GHz Apple A4 processor of iPad 1, making the first run much faster. The new operating system is the iOS 4.3 supporting much faster browsing and finally the iPad 2 also comes with a new gyroscope as well as the accelerometer of the iPad 1, for improved motion sensing accuracy during the games and applications.

#### Camera

The iPad 2 comes with a big addition of cameras at the front and the back of the tablet. The front camera is used for video calls and can take VGA still images of high quality. It can also record VGA up to 30 frames per second. Now, as far as the rear is concerned, we have a 0.92 megapixel camera here that can be used as a 5x digital zoom camera or for HD video recording up to 30 frames per second. To compare with, remember that the iPhone4 features a 5-megapixel camera instead, but you have a smaller screen to look at.

#### Dimensions and Weight

Check the dimensions of both models: Height: iPad 1: 9.56 inches, iPad 2: 9.50 inches Width: iPad 1: 7.47 inches, iPad 2: 7.31 inches Depth: iPad 1: 0.50 inches, iPad 2: 0.34 inches Regarding the weight, you may find the iPad1 at 1.5 to 1.6 pounds and the iPad2 at 1.33 to 1.34 pounds, depending on the model. So, the iPad 2 appears to be 33 percent thinner and up to 15% lighter than the original iPad.

#### Inputs

The iPad 2 has the same inputs as the iPad 1 (SIM card tray for the Wi-Fi + 3G model, 3.5mm headphone minijack, built in speakers, microphone), but still no USB ports or SD card ports whatsoever.

#### Smart Cover

The iPad 2 comes with the superior smart cover. This cover can be magnetically connected to the iPad 2 and communicate with it in a unique way.

## Instructions

There is no official instruction manual for the iPad, so you could use the availabl[e iPad video lessons](http://a7a6boii6g3zek7bt5pgy4mdtt.hop.clickbank.net/?tid=TANYO11) to learn both the simple and the hidden tricks of the iPad tablet

# Price

After the release of the iPad2, the price of iPad 1 has dropped significantly. The difference in price is almost at \$100 currently.There are multiple possibilities with the new iPad. One of them is to create your [own applications for iPad](http://appsecrets.cosmosale.com/) and even make a profit out of them. It seems that the new iPad is faster, lighter, more efficient and with new exciting accessories. If you are not too interested in the new features and upgrades, the original iPad is still a good and economical tablet to choose.

Visi[t IllusionMage](http://illusionmage.cosmosale.com/) the cheap and easy to use software for creating amazing 3D animations like Pixar and Dreamworks, games and graphics for your PC and iPad and complete training

# **About the Author**

Rose Crackervine is a marketing expert who lives and works in L.A.

She has recently expanded her interests in internet marketing and enjoys combining work with the pleasure of writing. "For those who want to increase the value of their websites and gain exposure to millions, I recommend the **Entireweb service**. It has worked for me"

# **iPad Lessons: Navigation and Organization**

## By [Daniel Nations,](http://ipad.about.com/bio/Daniel-Nations-92025.htm) About.com Guide

The iPad is an amazingly simple tool to use once you learn the basics. If this is your first time with a touch device, you might be a little intimidated about how to control your new iPad. Don't be. After a few days, you'll be moving around the iPad like a pro. This quick tutorial will teach you a few valuable lessons on how to both navigate the iPad and set the iPad up the way you want it.

## [How to Set Up a New iPad](http://ipad.about.com/od/iPad-Tutorials/ss/How%20to%20Set%20Up%20an%20iPad%20For%20First%20Time%20Use)

## **Lesson One: Moving From One Page to the Next**

The iPad comes pre-installed with a number of great apps, but once you start downloading new apps from the app store, you will soon find yourself with several pages filled with icons. To move from one page to the next, you can simply swipe your finger across the iPad's display.

You can practice this even if you don't have enough apps to spill over into a second page. The iPad also has a search screen that can be accessed by moving the display to the right. In order to move the iPad's display to the right, we put a finger on the **left** side of the screen. Holding the finger down, we **move it from left to right**.

You'll notice that the icons on the screen move with your finger, slowly revealing a page that was to the left of the 'home' page. This is the search page, which allows you to search for apps or content on your iPad. You can even search for a specific email message. If you are searching for an app, you can run it right from this screen by typing on it after you have completed the search. Try typing in "Maps". You'll notice the Maps application icon comes up in the list. Touching it will launch you into the Maps program.

## [Learn More About the Apps That Come With the iPad](http://ipad.about.com/od/ipad_basics/ss/What-Apps-Come-With-The-iPad.htm)

## **Lesson Two: Moving an App**

You can also move apps from one page to the next and create folders by dropping one app on another app. To move an app, simply touch the icon and continue touching until all of the icons on the screen are shaking. As your finger is pressed against the icon, you'll notice it is slightly bigger than the other icons that are shaking. This signifies that you have "picked up" the icon and can move it.

Try this on the Messages icon. Tap and hold, and when the screen begins shaking, move the Messages icon to the far right of the screen. Your finger should be right at the edge of the display, half still on the screen and half on the border of the iPad. When you are holding an icon in this spot, the iPad will shift to the next page, similar to how it shifted to the search screen when you swiped from left to right.

When you are on page two, you can hold your finger against the left side of the display while 'holding' an app icon to shift back to page one. Once you are shifted back to page one, go ahead and drop the Messages icon. If this is a new iPad, there's no need to put an icon on page two just yet.

## [How to Take a Screenshot on the iPad](http://ipad.about.com/od/iPad-Tutorials/ss/How%20to%20Take%20an%20iPad%20Screenshot)

## **Lesson Three: Creating Folders and Docking Apps**

You don't need to rely on pages of icons just to organize your iPad. You can also create folders, which can hold several icons without taking up a lot of space on the page.

You can create a folder on the iPad in much the same way as you move an icon from one page to the next. Just tap and hold until all of the icons are shaking. Next, instead of 'dragging' the icon to a side of the screen, you drag and 'drop' it on another icon.

Try this with the Camera app. Pick it up by holding a finger on it, and when the icons begin shaking it, move your finger (with the Camera app 'stuck' to it) until you are hovering over the Photo Booth icon. Notice that the Photo Booth icon is now highlighted, which means you are ready to 'drop' the Camera app by lifting your finger off the screen.

This creates a folder. The iPad will try to intelligently name the folder, and usually it does a pretty good job. But if you don't like the name, you can give the folder a custom name by touching the name the iPad gave it and typing anything you want.

Next, let's put an icon on the dock at the bottom of the screen. On a new iPad, this dock holds four icons, but you can actually put up to six icons on it. You can even put folders on the dock.

Let's move the Settings icon to the dock by tapping the Settings icon and leaving our finger on it until all of the icons shake. Just like before, "drag" the icon across the screen, but instead of dropping it on another app, we'll drop it on the dock. Notice how all of the other apps on the dock move to make room for it? This signifies that you are ready to drop the app.

*Ready for more? You can read more about basic iPad navigation -- including more information on moving apps and creating folders -- in m[y iPad](http://ipad.about.com/od/iPad_Guide/ss/iPad-101-New-Users-Guide-Install-Move-Delete-Folders.htm)  [101 lesson guide.](http://ipad.about.com/od/iPad_Guide/ss/iPad-101-New-Users-Guide-Install-Move-Delete-Folders.htm) This guide also explains how to delete an app and how to find new apps to install on your iPad.*

iPad Tips

- [How to Enable iPad Parental Controls](http://ipad.about.com/od/iPad_Guide/ss/How-To-Enable-iPad-Parental-Controls-Restrictions.htm)
- [How to Reboot Your iPad](http://ipad.about.com/od/iPad_Guide/ss/How-To-Reboot-Your-iPad-Power-Off.htm)
- [How to Turn Off In-App Purchases on the iPad](http://ipad.about.com/od/iPad-App-Dev/ss/How-To-Turn-Off-In-App-Purchases-On-The-iPad.htm)

Related Articles

- Rearranging the [iPhone Home Screen Icons -](http://ipod.about.com/od/iphonehowtos/a/iph_home_screen.htm) iPhone Move Icons Moving iPad ...
- Managing iPad Apps [Moving/Organizing and Deleting/Erasing Apps on the iPa...](http://portables.about.com/od/newsandviews/ss/iPad-tutorials_4.htm)
- [How Many iPhone Apps and iPhone Folders Can I Have?](http://ipod.about.com/od/usingios4/f/Iphone-Apps-Iphone-Folders.htm)
- How to Create iPhone Folders [How to Put iPhone Apps Into Folders](http://ipod.about.com/od/iphonehowtos/ht/How-To-Create-Iphone-Folders.htm)
- iPad Folder [How to Create or Make an iPad App Folder](http://portables.about.com/od/ipadslatetablets/ss/More-Ipad-Tips-And-Tricks_4.htm)

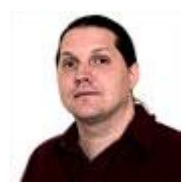

[Daniel Nations](http://ipad.about.com/bio/Daniel-Nations-92025.htm) iPad Guide

# Article 5

# Video Lessons How To Use Your Ipad [Ken Miller](http://www.streetarticles.com/about/ken-miller/426)

Is your ipad working ok for surfing the Internet? How about social networking? If you are on the Internet then your email is probably working ok. But have you wondered what else your Ipad can do? I am a project manager in my current work experience and as a result I travel quite a bit and was wondering if I could make my Ipad also work as well as my laptop doing what I need it to do as a networking tool and terminal interface. What I need it for is to access my equipment at microwave repeater sites in order to repair, service and administer the equipment and system. I was not getting very far using the Ipad for these types of uses.

The local group where I bought my Ipad were less than helpful and the manual that came with it was limited also. I kept doing my research tryiing to find a real manual or after market typre of trainging, and found this video called 'Ipad Video Lessons'. The video lessons are broken up into about 100 different videos and each one is on a different feature and how to use it or implement the software. Once you have gone through the videos you can go to a particular video for review of a procedure with out having to look through long video looking for a certain location.

Of course when I go to sites I usually drive an suv, but their are tiems when I don't have to carry a lot of spare parts, such as when I am only going to do preventative maintenance and site visits. On those trips I like to ride my motorcycle and being able to leave the laptop home is great. Not only is the Ipad lighter than my laptop but it is also easier to pack in the saddle bags. I purchased a leather binder to carry it in to protect it while travelling. Now I can trim down the number of tools that I need for a limited type of service and I will be able to travel in style and still have a change of clothes. Now I wonder where I could find a video on how to do it like McGuyver?

I have made two trips in the last couple of weeks and everything is working well since I found the Ipad video [lessons,](http://a7a6boii6g3zek7bt5pgy4mdtt.hop.clickbank.net/?tid=TANYO11) except I took the wrong tools with me. The Ipad is working out well, although I am still sorting out the extra software I have to use, something most users of the Ipad will not have to worry about. Having a lot of fun riding the ole' motorbike and communing with my inner something, and that is another story to be told at another time.

**Article Source:** <http://www.streetarticles.com/mobile-computing/video-lessons-how-to-use-your-ipad>

[Click Here to improve your IPad](http://a7a6boii6g3zek7bt5pgy4mdtt.hop.clickbank.net/?tid=TANYO11) usage